# **Langkah-langkah migrasi SLIMS dari versi Cendana ke versi Bulian**

**Rizqi Nusabbih Hidayatullah Gaja**<sup>1</sup> **, Rahul Al Fatah Suripto**<sup>2</sup>

<sup>1</sup>Pegawai Universitas Islam Negeri Syekh Ali Hasan Ahmad Addary Padangsidimpuan <sup>2</sup>Mahasiswa Pascasarjana Universitas Islam Negeri Sumatera Utara *e-mail: rizqinusabbih@uinsyahada.ac.id*

#### *ABSTRACT*

*In order to transfer the Slims Cendana library website application and all of its data to the Slims Bulian application. The xampp program is used on a local server to complete this migration procedure. The waterfall technique is employed in this study to gather requirements for the migration, develop a design, execute the plan, and assess the migration's effectiveness. The challenge in this study is to transfer tens of thousands of data from Slims Cendana, which uses one database structure and one programming language, to Slims Bulian. The challenge encountered during migration is during the implementation phase, namely in determining a quick and simple approach for the migration process. The research's outputs are instructions for moving all data and applications from Slims Cendana to Slims Bulian. The five steps of the migration process are as follows first, examining the server with the minimum requirements; second transferring the Slims Cendana database to the server with the minimum requirements for Slims Bulian; third extracting the Slims Bulian master file to the server root directory; four installing Slims Bulian; and five verifying that the data in Slims Bulian and Slims Cendana are identical.*

*Keywords: Migration; Slims Cendana; Slims Bulian; Library; Xampp*

#### **ABSTRAK**

Penelitian ini membahas tentang bagaimana memindahkan data dan migrasi aplikasi slims dari versi cendana ke versi bulian. Proses migrasi ini dilakukan di server lokal dengan aplikasi *xampp*. Metode yang digunakan pada penelitian ini adalah metode *waterfall* yang digunakan untuk mendapatkan *requirements* kebutuhan migrasi, membuat *design*, kemudian melakukan implementasi, dan testing keberhasilan migrasi. Masalah pada penelitian ini adalah bagaimana memigrasi puluhan ribu data yang terdapat pada slims cendana ke slims bulian yang memiliki perbedaan struktur *database* dan bahasa programnya. Kendala yang dialami saat melakukan migrasi adalah pada tahap implementasi, yaitu bagimana menemukan metode yang cepat dan mudah dipahami dalam proses migrasi. Hasil penelitian ini berupa langkah-langkah bagaimana memigrasi aplikasi dan seluruh data dari slims cendana ke slims bulian. Proses migrasi sebanyak lima langkah, yaitu satu melihat *minimum requirements* server, dua memindahkan *database*  Slims Cendana ke *minimum requirements* server Slims Bulian, tiga *extract* file master Slims Bulian ke *root directory server,* empat instalasi Slims Bulian, lima memastikan data di Slims Bulian sama dengan data Slims Cendana.

**Kata Kunci:** Migrasi; Slims Cendana; Slims Bulian; Perpustakaan; Xampp

#### **A. PENDAHULUAN**

Perpustakaan adalah lembaga atau tempat yang diperuntukkan untuk mengumpulkan, menyimpan, mengorganisir, dan memberikan akses kepada berbagai jenis bahan bacaan dan sumber informasi kepada masyarakat umum, peneliti, pelajar, dan individu lainnya. Seseorang yang rajin dan banyak membaca akan mendapat pengetahuan baru dari berbagai

media baik media cetak maupun media elektronik. Minat membaca cenderung sangat rendah sebab adanya faktor-faktor tertentu antara lain yaitu malas, tidak adanya kegiatan untuk mengembangkan minat baca seperti jadwal atau rencana khusus serta minimnya bacaan dan tingginya harga buku (Ruslan & Wibayanti, 2019). Perpustakaan merupakan salah satu unsur penting dalam infrastruktur pendidikan dan budaya suatu masyarakat. Latar belakang perpustakaan melibatkan sejarah panjang dan perkembangan peran mereka dalam peradaban manusia. Perlunya sistem informasi di suatu perpustakaan sangat penting karena membantu dalam mengelola dan memberikan akses yang efisien terhadap koleksi perpustakaan serta memenuhi kebutuhan pengguna. Sistem informasi keperpustakaan memiliki peran krusial dalam menjaga perpustakaan tetap relevan, efisien, dan mampu memenuhi kebutuhan pengguna di era digital. Sistem ini membantu perpustakaan dalam menjaga integritas koleksi, meningkatkan pelayanan, dan melanjutkan perannya dalam mendukung pendidikan dan penelitian.

Otomasi perpustakaan sangat penting untuk meningkatkan efisiensi kerja dan layanan di perpustakaan. Pemerintah juga mendukung pengembangan perpustakaan dengan memanfaatkan teknologi, yang dituangkan dalam Undang-Undang Nomor 43 tentang perpustakaan: "Setiap perpustakaan mengembangkan layanan perpustakaan sesuai dengan kemajuan teknologi informasi dan komunikasi" (Madjid & Rachmi, 2020). Aplikasi komputer adalah jenis layanan perangkat lunak yang mengandalkan komputer sebagai platform untuk digunakan (Rijal & Hendrik, 2023). Dalam konteks ini, pemanfaatan teknologi informasi dan komunikasi dapat memberikan solusi yang lebih baik. Pengembangan sistem informasi berbasis aplikasi web merupakan salah satu langkah yang tepat untuk meningkatkan efektivitas dan pengelolaan administratif pada Perpustakaan (Gaja & Hendrik, 2023b).

SLiMS (Senayan *Library Management System*) adalah aplikasi perpustakaan opensource yang dikembangkan oleh Komunitas Senayan. Aplikasi ini dirancang khusus untuk membantu perpustakaan dalam mengelola koleksi, layanan, dan operasi sehari-hari mereka. Pengembangan SLiMS dimulai pada tahun 2004 oleh beberapa perpustakaan universitas di Indonesia yang merasa membutuhkan sistem perpustakaan yang sesuai dengan kebutuhan lokal mereka. Pada awalnya, aplikasi ini disebut sebagai *NewGenLib*, dan setelah beberapa perkembangan, aplikasi ini diubah namanya menjadi SLiMS. Salah satu aspek yang mencolok dari SLiMS adalah statusnya sebagai perangkat lunak open-source. Ini berarti bahwa kode sumbernya dapat diakses secara bebas oleh siapa saja yang ingin menggunakannya atau mengembangkannya. Hal ini memungkinkan banyak perpustakaan di berbagai negara untuk mengadopsi dan mengadaptasi aplikasi ini sesuai dengan kebutuhan mereka.

Migrasi dari sistem manajemen perpustakaan (*library management system*) yang sudah ada, seperti SLiMS, ke sistem yang baru dapat dipengaruhi oleh beberapa faktor. Salah satu alasan utama untuk migrasi adalah kebutuhan akan fitur-fitur yang tidak tersedia atau tidak memadai dalam sistem yang ada saat ini. Perpustakaan mungkin ingin mengadopsi sistem baru yang memiliki fitur-fitur yang lebih lengkap, mendukung format koleksi yang lebih beragam, atau menawarkan integrasi yang lebih baik dengan teknologi terkini. Sistem yang baru mungkin dirancang untuk meningkatkan efisiensi operasional perpustakaan. Ini dapat mencakup fitur-fitur otomatisasi yang lebih baik, alat manajemen yang lebih kuat, dan alur kerja yang lebih efisien. Sistem yang baru mungkin lebih ramah pengguna dan dapat memberikan pengalaman yang lebih baik bagi pengguna akhir, termasuk kemudahan pencarian, antarmuka yang intuitif, dan akses yang lebih mudah ke koleksi. Migrasi dari SLiMS atau sistem manajemen perpustakaan lainnya adalah keputusan yang penting dan harus dipertimbangkan dengan cermat. Hal ini melibatkan perencanaan yang matang,

pelatihan staf, dan transfer data yang akurat. Keputusan untuk migrasi harus didasarkan pada evaluasi kebutuhan, anggaran, dan tujuan jangka panjang perpustakaan.

Tujuan dari penelitian ini adalah bagaimana memigrasi puluhan ribu data yang terdapat pada slims cendana ke slims bulian yang memiliki perbedaan struktur *database* dan bahasa program yang berbeda. Penelitian ini dapat memberikan informasi bagi perpustakaan yang masih menggunakan versi Slims Cendana, penelitian ini juga dapat menjadi kontribusi terhadap pengetahuan dan pemahaman lebih lanjut tentang proses migrasi sistem perpustakaan dalam konteks yang lebih luas

## **B. TINJAUAN PUSTAKA**

## **Slims Cendana**

Senayan Library Management System (SLIMS) adalah Open Source System (OSS) berbasis web yang diperuntukkan dalam memenuhi kebutuhan sistem automasi perpustakaan baik dalam skala kecil hingga skala besar. SLIMS juga memiliki fitur-fitur yang sangat berguna dalam melakukan kegiatan manajemen diperpustakaan, seperti:

*a. Cataloging* 

Module ini dirancang untuk membuat, mengedit, dan menghapus data bibliografi sesuai dengan standard deskripsi bibliografi. Fitur ini juga mendukung dalam pengelolahan koleksi dalam berbagai format baik dalam format monograph, terbitan berseri, audio visual maupun dalam bentuk lainnya.

- b. Penelusuran *Open Public Access Catalog* (OPAC) Fitur ini mendukung dalam melakukan pencarian informasi yang terdapat dalam koleksi perpustakaan serta menampilkan informasi status lengkap tentang koleksi yang ada diperpustakaan seperti: judul buku, penerbit, penulis, dan lokasi penempatan dimana rak dari suatu koleksi.
- c. Sirkulasi

Fitur ini dibuat untuk memproses peminjaman, dan pengembalian koleksi secara efektif dan efisien. Dan dalam fitur ini juga dapat ditambahkan sistem manajemen denda dan keterlambatan pengembalian koleksi.

d. Manajemen Keanggotaan

Fitur ini memungkinkan perpustakaan dalam melakukan manajerial pembuatan kartu anggota perpustakaan yang dilengkapi dengan barcode dan juga fitur ini dapat menampilkan informasi keanggotaan diperpustakaan dengan menggunakan nomor dan nama anggota.

e. Inventaris Koleksi Fitur ini memungkinkan memudahkan untuk pelaporan kegiatan yang terjadi di perpustakaan seperti, laporan judul, laporan jumlah koleksi berdasarkan klasifikasi, laporan peminjaman, pengembalian, laporan keterlambatan, statistik peminjaman dan pengembalian, laporan keanggotaan, dan laporan denda.(Simatupang & Nafisah, 2020)

### **Slims Bulian**

SLiMS (*Senayan Library Management System*) adalah perangkat lunak yang bersifat *open source* yang digunakan sebagai sistem manajemen perpustakaan. SLiMS9 Bulian adalah sistem automasi perpustakaan berbasis web yang pertama kali dikembangkan dan digunakan oleh perpustakaan kemendikbud. Aplikasi ini digunakan untuk pengelolaan buku. (Rouza et al., 2023). Dengan dilakukannya pengembangan program SLiMS yang menjadi lebih stabil dan lancar. Sejak 2007 hingga saat ini SLiMS sudah berkembang dengan sangat pesat, adapun versi dari SLiMS yaitu SLiMS 3.14 (Seulanga), SLiMS 3.14 (Matoa), SLiMS

5 (Meranti), SLiMS 7 (Cendana), SLiMS 8 (Akasia), dan yang terbaru yaitu SLimS 9 (Bulian) yang rilis pada tahun 2020. Pengembang SLims menggunakan nama-nama flora di Indonesia karena berharap rilisnya SLiMS dapat menjadi media pembelajaran bagi penggunanya untuk mengetahui seluk beluk flora di Indonesia yang namanya digunakan sebagai nama kode rilis SLiMS (HMPS Ilpus Undip, 2021). Kelebihan dari sistem informasi manajemen perpustakaan berbasis SLiMS9 Bullianini adalah lebih mudah dipahami dan praktis dalam penggunaannya, langkah-langkah pengoperasian sistem informasi manajemen perpustakaan berbasis SLiMS9 Bullian mudah dipelajari, tampilannya pun lebih menarik, menyenangkan saat digunakan serta sistem informasi manajemen perpustakaan berbasis SLiMS9 Bullian sesuai dengan kebutuhan pengguna. Saat ini SLiMS merupakan salah satu sistem otomasi perpustakaan yang paling banyak digunakan di Indonesia. SLiMS juga telah digunakan di banyak perpustakaan di luar negeri dan bahkan menjadi sistem otomasi perpustakaan yang direkomendasikan secara resmi di beberapa negara.

### **Migrasi Aplikasi dan Data**

Migrasi adalah proses transfer suatu teknologi virtual tanpa menganggu operasi normalnya. Migrasi memungkinkan porting teknologi virtual dan dilakukan secara sistematis untuk memastikan sehingga meminimalisir *downtime* pada operasionalnya. Pada umumnya, migrasi dilakukan ketika komputer fisik/server host memerlukan maintenance, pembaharuan, dan atau untuk beralih antar host yang berbeda. (Safura and Widjajarto 2019)

Untuk memulainya, data dalam memori teknologi virtual ini pertama dipindahkan ke mesin fisik targetnya, Setelah proses penyalinan memori telah selesai, status sumber daya operasioanal yang berupa CPU, memori, dan penyimpanan dibuat pada mesin tujuan. Selanjutnya, teknologi virtual ini akan disuspend pada *site* asli dan dipindah serta di inisiasi pada mesin tujuan bersama aplikasi yang telah dipasang. Migrasi data adalah proses mengirimkan data dari satu sistem ke sistem lain bersamaan dengan mengganti *storage*, *database* atau aplikasi. (Saputra et al., 2022)

# **XAMPP**

XAMPP merupakan Software untuk Windows yang terdiri dari beberapa layanan diantaranya adalah Apache, Mysql, dan PHP. Untuk membuat sebuah web di komputer kita sendiri dibutuhkan webserver. Salah satu yang bisa digunakan adalah XAMPP. XAMPP adalah sebuah software web server Apache yang didalamnya sudah tersedia database server MYSQL dan mendukung PHP programming. XAMPP merupakan singkatan dari X (untuk empat sistem operasi), Apache, MySQL, PHP, Perl. XAMPP menyediakan berbagai macam layanan salah satunya adalah Apache untukweb server. Untuk melakukan installasi XAMPP silahkan download terlebih dahulu installernya di http://www.apachefriends.org/en/xamppwindows.html. Program ini bersifat gratis, bebas digunakan siapa saja. (Rachmatsyah et al., 2021)

### **Sistem Informasi**

Sistem merupakan suatu rangkaian dari dua atau lebih komponen-komponen yang saling berhubungan, yang berinteraksi untuk mencapai suatu tujuan. Sistem terdiri dari tiga unsur yaitu: input (masukan), proses dan output (pengeluaran). Input merupakan komponen penggerak atau pemberi tenaga di mana sistem itu dioperasikan, sedangkan output adalah hasil operasi. Sistem informasi merupakan suatu sistem di dalam suatu organisasi yang mempertemukan kebutuhan pengolahan transaksi harian, mendukung operasi, bersifat manajerial dan kegiatan strategi dari suatu organisasi dan menyediakanpihak luar tertentu dengan laporan-laporan yang diperlukan. (Frisdayanti, 2019)

#### **Metode** *Waterfall*

Metode *waterfall* adalah salah satu model SDLC yang sering digunakan dalam pengembangan sistem informasi atau perangkat lunak. Kelebihan menggunakan metode *waterfall* dalam pengembangan sistem informasi adalah kualitas dari sistem yang dihasilkan akan baik karena pelaksanaannya dilakukan secara bertahap (Wahid, 2020). *Waterfall* melakukan pendekatan secara sistematis dan berurutan dalam membangun suatu sistem. *Waterfall* adalah model SDLC paling sederhana. Model ini hanya cocok untuk pengembangan perangkat lunak dengan spesifikasi yang tidak berubah-ubah. Proses metode *waterfall* yaitu pada pengerjaan dari suatu sistem dilakukan secara berurutan. Sistem yang dihasilkan akan berkualitas baik, dikarenakan pelaksanaanya secara bertahap sehingga tidak berfokus pada tahapan tertentu (Hidayat et al., 2022).

#### *Database MySQL*

*MySQL* adalah sebuah program *database server* yang mampu menerima dan mengirimkan datanya sangat cepat. *MySQL* merupakan sebuah *database server* yang *free*, artinya bebas menggunakan *database* untuk keperluan pribadi atau usaha tanpa harus membeli atau membayar lisensinya (Indrawan, 2021). *MySQL* mendukung bahasa permintaan yang terstruktur, karena pada penggunaannya *SQL* memiliki berberapa aturan yang telah distandarkan oleh asosiasi yang bernama ANSI. *MySQL* merupakan RDBMS (*Relational Database Management System*) *server*. RDBMS adalah program yang memungkinkan pengguna *database* untuk membuat, mengelola, dan menggunakan data pada suatu model relational (Hermiati et al., 2021).

#### **Pengujian** *Blackbox*

Pengujian perangkat lunak sendiri pada umumnya dilakukan untuk menemukan kendala seperti *bug* pada suatu perangkat lunak demi memastikan kualitas dari perangkat lunak tersebut. Pengujian perangkat lunak sangat penting dilakukan, karena biasanya pada setiap pembuatan aplikasi akan terdapat hal yang terlewat hingga pengujian sebuah aplikasi perangkat lunak *sangatlah* penting untuk dilakukan (Fahrezi et al., 2022). *Blackbox* testing, melakukan pengujian berdasarkan pada detail aplikasi seperti tampilan aplikasi, fungsifungsi yang ada pada aplikasi dan kesesuaian alur fungsi dengan sistem kerja yang diinginkan perancangnya. Jenis-jenis pengujian *blackbox* testing adalah fungsional testing, non fungsional testing dan *regulation testing* (Ichsanudin et al., 2022).

#### **C. METODE PENELITIAN**

Penelitian ini menggunakan metode penelitian *Waterfall*. Model *Waterfall* merupakan model klasik yang memiliki sifat berurut dalam merancang software. Metode *waterfall* adalah suatu proses pengembangan perangkat lunak berurutan, di mana kemajuan dipandang sebagai terus mengalir ke bawah (seperti air terjun) melewati fase-fase perencanaan, pemodelan, implementasi (konstruksi), dan pengujian. Dalam pengembangannya metode *waterfall* memiliki beberapa tahapan yang runtut: *requirement* (analisis kebutuhan), desain sistem (*system design*), Coding & Testing (*implementation*), penerapan program (testing), dan pemeliharaan (*maintenance*). (Gaja & Hendrik, 2023a) Hal yang pertama kali dilakuan adalah menentukan *requirements* dari aplikasi Slims Bulian. Kemudian dilakukan *design* struktur aplikasi dan database Slims Cendana dan Slims Bulian. Setelah diperoleh hasil *design* dilakukan implementasi untuk migrasi aplikasi, proses migrasi dilakukan dengan cara *try and error* (*implementation and verification*) jika diperoleh hasil varifikasi *error* maka implementasi diulang kembali. Proses implementasi terus dilakukan secara berulang hingga diperoleh hasil migrasi aplikasi Slims Cendana dan Slims Bulian dengan kesamaan database

100%. Selama proses implementasi pengujian dilakukan dengan metode *blackbox* untuk menguji apakah proses yang dilakukan telah sesuai yang diharapkan.

# **D. HASIL DAN PEMBAHASAN**

Untuk memastikan keberhasilan penelitian adalah dengan membandingkan isi *database* yang sudah dimigrasi pada slims bulian dengan *database* slims cendana. Dari beberapa tabel yang terdapat dalam *database,* tabel yang dijadikan sebegai pembanding keberhasilan adalah sebagai berikut:

| N <sub>0</sub> | <b>Nama Tabel</b> | Isi Data                                    |         | Data          | Keterangan       |  |  |
|----------------|-------------------|---------------------------------------------|---------|---------------|------------------|--|--|
|                |                   | <b>Slims Bulian</b><br><b>Slims Cendana</b> |         | <b>Hilang</b> |                  |  |  |
|                | <b>Biblio</b>     | 12.052                                      | 12.052  |               | migrasi          |  |  |
| 2              | Biblio_author     | 15.259                                      | 15.259  | 0             | migrasi          |  |  |
| 3              | Biblio_topic      | 22.809                                      | 22.809  | 0             | migrasi          |  |  |
| 4              | Fines             | 102.207                                     | 102.207 | $\Omega$      | migrasi          |  |  |
| 5              | Item              | 53.444                                      | 53.444  | 0             | migrasi          |  |  |
| 6              | Loan              | 431.463                                     | 431.463 | 0             | migrasi          |  |  |
|                | Loan_history      |                                             | 431.429 | 0             | Penambahan tabel |  |  |
| 8              | Member            | 19.294                                      | 19.294  | 0             | migrasi          |  |  |
| 9              | Mst_author        | 11.715                                      | 11.715  | $\theta$      | migrasi          |  |  |
| 10             | Search_biblio     | 12.052                                      | 12.052  | $\Omega$      | migrasi          |  |  |
| 11             | Visitor count     | 362.377                                     | 362.377 | 0             | migrasi          |  |  |

Tabel 1. Hasil dan Perbandingan Data Pada D*atabase*

Dari data tabel.1 di atas diperoleh hasil seluruh data 100% berhasil di migrasi dari slims cendana ke slims bulian. Serta terdapat penambahan tabel pada *database* yang sebelumnya 44 table menjadi 55 tabel setelah di migrasi ke slims bulian. Dapat dilihat pada gambar di bawah ini.

|  | G<br>$\leftarrow$                               |        | localhost/phpmyadmin/index.php?route=/database/structure&db=slims_bulian |            |                |                                                                            |                      |                |                     |                                               | Ψy<br>☆                        | €               | CD | √≅        | ্দি       | ⊛<br>≗               |    |
|--|-------------------------------------------------|--------|--------------------------------------------------------------------------|------------|----------------|----------------------------------------------------------------------------|----------------------|----------------|---------------------|-----------------------------------------------|--------------------------------|-----------------|----|-----------|-----------|----------------------|----|
|  | mport favorites<br><b>Ca</b> YouTube            |        |                                                                          |            |                |                                                                            |                      |                |                     |                                               |                                |                 |    |           |           | <b>Cher</b> favorit  |    |
|  | phpMyAdmin                                      |        | Server: 127.0.0.1 » Database: slims bulian                               |            |                |                                                                            |                      |                |                     |                                               |                                |                 |    |           |           |                      | 券. |
|  | 企业●□●●                                          |        | $\Box$ SQL<br><b>Execute</b> Structure                                   |            | Search         | $\begin{array}{c} \square \end{array}$<br>Query                            | $\Rightarrow$ Export | $\Box$ Import  | <b>P</b> Operations |                                               | <b>a</b> Privileges            | <b>Routines</b> |    | C Events  |           | $\triangledown$ More |    |
|  | Recent Favorites                                |        | $\Box$ mst publisher                                                     | 52         |                | <b>Browse</b> A Structure & Search <b>3-i</b> Insert <b>E</b> Empty @ Drop |                      |                |                     |                                               | 2,646 MyISAM utf8 unicode ci   |                 |    | 224.5 KiB |           |                      |    |
|  | slims bulian<br>▲                               |        | mst_supplier                                                             |            |                | Browse <b>A</b> Structure <b>&amp; Search A</b> Insert <b>E</b> Empty      |                      |                | <b>O</b> Drop       |                                               | 0 MyISAM utf8_unicode_ci       |                 |    |           | 2.0 KiB   |                      |    |
|  | Type to filter these, En X                      |        | $\Box$ mst topic                                                         |            |                | Browse Structure & Search To Insert Empty O Drop                           |                      |                |                     |                                               | 6,949 MyISAM utf8 unicode ci   |                 |    | 621.3 KiB |           |                      |    |
|  | $\overline{\phantom{a}}$ New<br>$++$ backup log |        | reserve                                                                  |            |                | Browse M Structure & Search 3 Insert                                       |                      | ■ Empty ● Drop |                     |                                               | 0 MyISAM utf8_unicode_ci       |                 |    |           | 1.0 KiB   |                      |    |
|  | $++$ biblio                                     |        | search biblio                                                            |            |                | Browse Constructure & Search 3-i Insert Empty O Drop                       |                      |                |                     |                                               | 12,052 MyISAM utf8_unicode_ci  |                 |    |           | 8.0 MiB   |                      |    |
|  | biblio_attachment                               | n.     | serial                                                                   |            |                | Browse A Structure & Search 3-i Insert E Empty @ Drop                      |                      |                |                     |                                               | 0 MyISAM utf8_unicode_ci       |                 |    |           | $1.0$ KiB |                      |    |
|  | $H$ biblio author<br>the biblio custom          | $\Box$ | setting                                                                  |            |                | Browse Constructure & Search The Insert Empty O Drop                       |                      |                |                     |                                               | 21 MyISAM utf8_unicode_ci      |                 |    |           | 7.6 KiB   |                      |    |
|  | biblio topic                                    | $\Box$ | stock take                                                               |            |                | Browse M Structure & Search 3-i Insert Empty O Drop                        |                      |                |                     |                                               | 1 MyISAM utf8_unicode_ci       |                 |    |           | $2.1$ KiB |                      |    |
|  | $ + $ comment<br>$+$ content                    | П.     | stock take item                                                          | $\leq$     |                | Browse Structure & Search 3-i Insert Empty O Drop                          |                      |                |                     |                                               | @ MyISAM utf8 unicode ci       |                 |    |           | 4.0 KiB   |                      |    |
|  | ddc_content                                     | $\Box$ | system_log                                                               |            |                | Browse Mucture & Search The Insert Empty O Drop                            |                      |                |                     |                                               | 73,859 MyISAM utf8 unicode ci  |                 |    |           | 8.2 MiB   |                      |    |
|  | $\bigoplus$ ddc db                              | П.     | user                                                                     |            |                | Empty O Drop In Structure & Search 3-i Insert Empty O Drop                 |                      |                |                     |                                               | 16 MyISAM utf8 unicode ci      |                 |    |           | 8.5 KiB   |                      |    |
|  | $f(x)$ files<br><b>E</b> <i>k</i> fines         |        | user group                                                               |            |                | <b>Example 19 Structure &amp; Search 3-i Insert Example Empty</b>          |                      |                | <b>O</b> Drop       |                                               | 4 MyISAM utf8 unicode ci       |                 |    |           | 3.1 KiB   |                      |    |
|  | <b>E-</b> group_access                          |        | visitor count                                                            |            |                | ← <b>Exercise</b> Browse To Structure & Search The Insert Exerpty O Drop   |                      |                |                     |                                               | 362,377 MyISAM utf8 unicode ci |                 |    |           | 32.4 MiB  |                      |    |
|  | $+$ holiday<br>F-V item                         |        | 44 tables                                                                | <b>Sum</b> |                |                                                                            |                      |                |                     | 1,131,887 InnoDB utf8mb4_general_ci 105.3 MiB |                                |                 |    |           |           | 0B                   |    |
|  | $++$ kardex<br>$+$ $  \ln$                      |        | $\Box$ Check all                                                         |            | With selected: |                                                                            | $\checkmark$         |                |                     |                                               |                                |                 |    |           |           |                      |    |
|  |                                                 |        |                                                                          |            |                |                                                                            |                      |                |                     |                                               |                                |                 |    |           |           |                      |    |

Gambar 1. Struktur Tabel *Database* Slims Cendana

| C<br>(i)<br>$\leftarrow$                                         | localhost/phpmyadmin/index.php?route=/database/structure&db=slims_bulian                                                                          | G<br>cb<br>Α,,<br>☆                           | 庙<br>੯≡         | ⊛<br>≗<br>               |
|------------------------------------------------------------------|----------------------------------------------------------------------------------------------------|-----------------------------------------------|-----------------|--------------------------|
| $\Box$ Import favorites<br><b>D</b> YouTube                      |                                                                                                    |                                               |                 | <b>P</b> Other favorites |
| phpMyAdmin                                                       | Server: 127.0.0.1 » Database: slims_bulian                                                                                                    |                                               |                 | 数 未本                     |
| 企图◎■●●                                                           | <sup>2</sup> Operations<br>$\Box$<br>Structure<br><b>SQL</b><br>$\rightarrow$ Export<br>$\leftrightarrow$ Import<br><b>Query</b><br><b>Search</b> | <b>Routines</b><br>a Privileges               | <b>O</b> Events | $\triangledown$ More     |
| Recent Favorites                                                 | Browse <b>A</b> Structure <b>&amp; Search 3.</b> insert <b>E</b> Empty<br><b>O</b> Drop<br>mst supplier                                           | 0 MyISAM utf8_unicode_ci                      | $2.0$ KiB       | ٠                        |
| 60                                                               | <b>E Browse</b> A Structure Search <b>3.</b> Insert ■ Empty ● Drop<br>$\Box$ mst_topic                                                            | 6,949 MyISAM utf8_unicode_ci                  | 539.3 KiB       |                          |
| slims bulian                                                     | Browse A Structure Search 3i Insert Ma Empty<br><b>O</b> Drop<br>$\Box$ mst voc ctrl                                                              | 0 MyISAM latin1_swedish_ci                    | $1.0$ KiB       | ٠                        |
| Type to filter these, En X<br>$1 \vee 222$                       | <b>Example 19 Structure &amp; Search 3. Insert Empty ● Drop</b><br>$\Box$ reserve                                                                 | 0 MyISAM utf8_unicode_ci                      | 1.0 KiB         |                          |
|                                                                  | $\Box$ search biblio<br>Browse A Structure & Search 3i Insert Ma Empty<br><b>O</b> Drop                                                           | 12,052 MyISAM utf8_unicode_ci                 | 8.1 MiB         |                          |
| $\overline{\phantom{a}}$ New<br>$\bigoplus$ backup log           | <b>Example 3</b> Structure of Search <b>3.</b> Insert <b>Example 3</b> Drop<br>serial<br>U                                                        | 0 MyISAM utf8_unicode_ci                      | $1.0$ KiB       |                          |
| $\rightarrow$ biblio                                             | setting<br>Browse A Structure & Search 3-i Insert Ma Empty ● Drop<br>П.                                                                           | 24 MyISAM utf8_unicode_ci                     | 8.0 KiB         |                          |
| + biblio_attachment<br>$+$ biblio author                         | Fill Browse & Structure & Search 3: Insert File Empty ● Drop<br>$\Box$ stock take                                                                 | 1 MyISAM utf8_unicode_ci                      | $2.1$ KiB       |                          |
| biblio_custom                                                    | Browse A Structure Search 3i Insert M Empty<br>$\Box$ stock take item<br><b>O</b> Drop                                                            | 0 MyISAM utf8_unicode_ci                      | 4.0 KiB         |                          |
| $++$ biblio log                                                  | <b>Example 3 Structure &amp; Search 3 Linsert Example On Drop</b><br>$\Box$ system log                                                            | 73,859 MyISAM utf8 unicode ci                 | 8.2 MiB         |                          |
| $+$ biblio relation<br>the biblio topic                          | Browse C Structure & Search 3-i Insert E Empty ● Drop<br>user                                                                                     | 16 MyISAM utf8_unicode_ci                     | 8.5 KiB         | ٠                        |
| $+$ comment                                                      | <b>Example 19 Structure &amp; Search 3-i Insert Empty ● Drop</b><br>user group<br>5.7                                                             | 4 MyISAM utf8 unicode ci                      | 3.1 KiB         |                          |
| $\leftarrow$ content<br>$+$ ddc_content                          | Browse C Structure & Search 3- Insert E Empty<br>visitor count<br>O Drop<br>5.7                                                                   | 362,377 MyISAM utf8 unicode ci                | 32.4 MiB        | ÷                        |
| $+$ ddc db                                                       | 55 tables<br><b>Sum</b>                                                                                                    | 1,563,415 InnoDB utf8mb4_general_ci 209.7 MiB |                 | 0B                       |
| $+ - \epsilon$ files<br><b>Electric files read</b>               | $\Box$ Check all<br>With selected:<br>$\check{~}$                                                                                                 |                                               |                 |                          |
| $\blacksquare$ fines<br>the group access<br><b>EL Le holidou</b> | Delate Mata dictionary<br>$\blacksquare$ Console                                                                                                  |                                               |                 |                          |

Gambar 2. Struktur Tabel *Database* Slims Bulian

Bagaimana proses migrasi akan disajikan dalam bentuk langkah-langkah yang harus dilakukan pada tahap migrasi dari Slims Cendana ke Slims Bulian. Adapun langkah-langkah sebagai berikut:

1. Melihat *minimum requirements* server

Penting untuk memastikan *minimum requirements* server agar aplikasi dapat berjalan dengan optimal. Dalam hal ini yang perlu dipastikan adalah *minimum requirements* server Slims Bulian yang dapat dilihat di [https://slims.web.id/web/.](https://slims.web.id/web/) Dan melihat spesifikasi server yang sedang digunakan oleh Slims Cendana dengan cara masuk ke halaman *phpmyadmin* di bagian *Web Server.* Server yang digunakan Slims Cendana saat ini tidak memenuhi *minimum requirements* server Slims Bulian yaitu "PHP version 7.4."

2. Memindahkan *database* Slims Cendana ke *minimum requirements* server Slims Bulian

Jika terdapat perbedaan antara *minimum requirements* server Slims Bulian dengan spesifikasi server yang sedang digunakan oleh Slims Cendana maka lakukan langkah ini, jika tidak ada perbedaan maka dapat langsung ke langkah nomor tiga.

- a. *Export sql database* Slims Cendana
	- Dalam melakukan *export sql database* ini dilakukan dari *command line* dengan perintah "**mysqldump -u my\_username -p database\_name > output\_file\_path\nama\_hasil\_export.sql**".
		- 1) tanda "-u" menentukan username MySQL.
		- 2) tanda "-p" menentukan permintaan kata sandi yang terkait dengan username di atas.
		- 3) "database\_name" adalah nama database yang ingin Anda ekspor.
		- 4) simbol ">" adalah direktif Unix untuk STDOUT, yang memungkinkan perintah Unix mengeluarkan hasil selanjutnya dari perintah keluaran ke lokasi lain. Lokasi ini biasanya merupakan lokasi file.
		- 5) pastikan untuk memasukkan lokasi yang benar-benar memenuhi syarat dan nama filenya ke lokasi file keluaran Anda, sehingga file Anda akan ditempatkan tepat di tempat yang Anda inginkan.
- 6) setelah perintah dijalankan, Anda akan diminta memasukkan kata sandi. Ini kemudian akan membuat file cadangan yang diekspor dengan ekstensi .sql.
- b. Buat database di Server Slims Bulian

Buka "**localhost/phpmyadmin**" dan buat database baru dengan nama "slims\_bulian" maka database baru akan terbentuk dengan DB\_NAME "slims\_bulian", DB\_USERNAME "root" DB\_PASSWORD "kosong (tidak ada password)."

c. *Import sql database* Slims Cendana ke *minimum requirements* server Slims Bulian

Dalam melakukan *import sql database* ini dilakukan dari *command line* dengan perintah "**mysql -u username -p database\_name < import\_file\_path\file.sql**". "username" mengacu pada username MySQL Anda.

- 1) "database\_name" merujuk ke database yang ingin Anda *import*.
- 2) "file.sql" adalah nama file Anda.
- 3) jika Anda telah menetapkan kata sandi, ketikkan kata sandi dan tekan Enter. Jika tidak menetapkan kata sandi langsung tekan Enter.
- 3. Extract file master Slims Bulian ke *root directory server*

Dalam hal ini peneli menggunakan xampp sebagai *web server* dan lokasi directory root dari xampp server ada di folder "C:\xampp\htdocs\". Setelah file master dipindahkan ke root folder selanjutnya ubah nama folder master file Slims Bulian menjadi "**slims9**".

- 4. Proses Instalasi Slims Bulian
	- a. Jalankan Slims Bulian di *browser* seperti google chrome, mozilla firefox, microsoft edge, safari, dll, dan ketikkan di url nama folder master file Slims Bulian "**localhost/slims9**".
	- b. Tekan tombol "*Get Started*" untuk memulai proses instalasi Slims Bulian.
	- c. Pastikan *system requirements* Slims Bulian sudah terpenuhi pada server, jika sudah klik tombol "*Next*".
	- d. Pada halaman *what do you want*? Tekan tombol "Upgrade my Slims".
	- e. Pada halaman *upgrade my previous Slims 1 of 2* maka isi *database information* sesuai dengan informasi yang sudah dibuat pada "**langkah 2 huruf b**" kemudian tekan tombol "*Test Connection*" hingga muncul "*Connection OK. Next*" dan klik tombol tersebut sekali lagi.
	- f. Pada halaman *upgrade my previous Slims 2 of 2* pilih versi Slims yang kita pakai sekarang yaitu Slims 7 | Cendana setelah versi dipilih tekan tombol "*Run the installation*".
	- g. Tunggu proses instalasi dari Slims Cendana ke Slims Bulian hingga selesai.
	- h. Proses instalasi selesai maka Migrasi Slims Cendana ke Slims Bulian berhasil, tahap terakhir adalah memastikan data Slims Bulian sama dengan Slims Cendana.
- 5. Memastikan data di Slims Bulian sama dengan data Slims Cendana Buka "**localhost/phpmyadmin**" pilih database slims\_bulian dan cek tabel satu persatu dan bandingkan dengan database yang ada di server slims cendana.

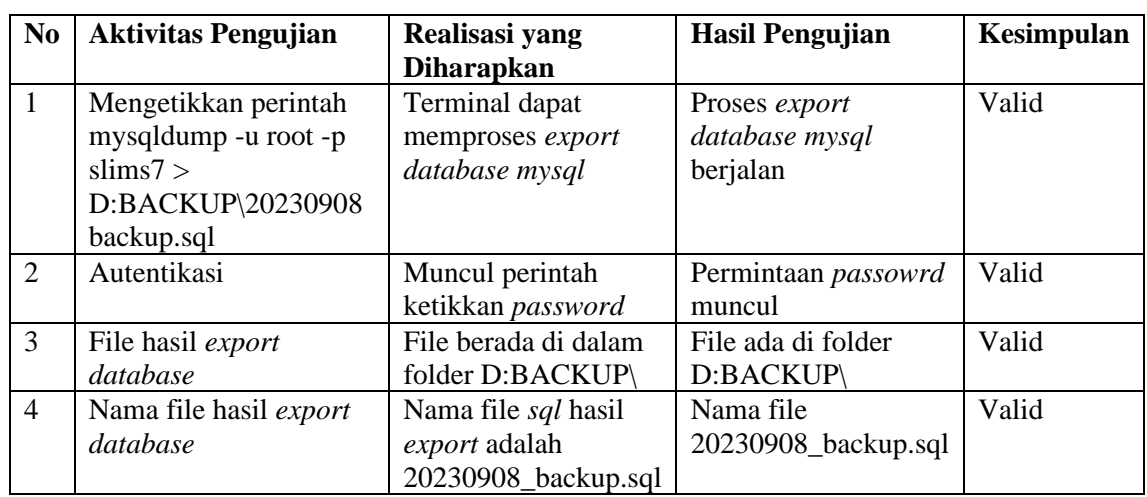

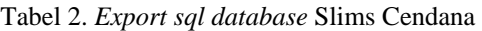

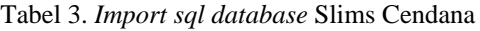

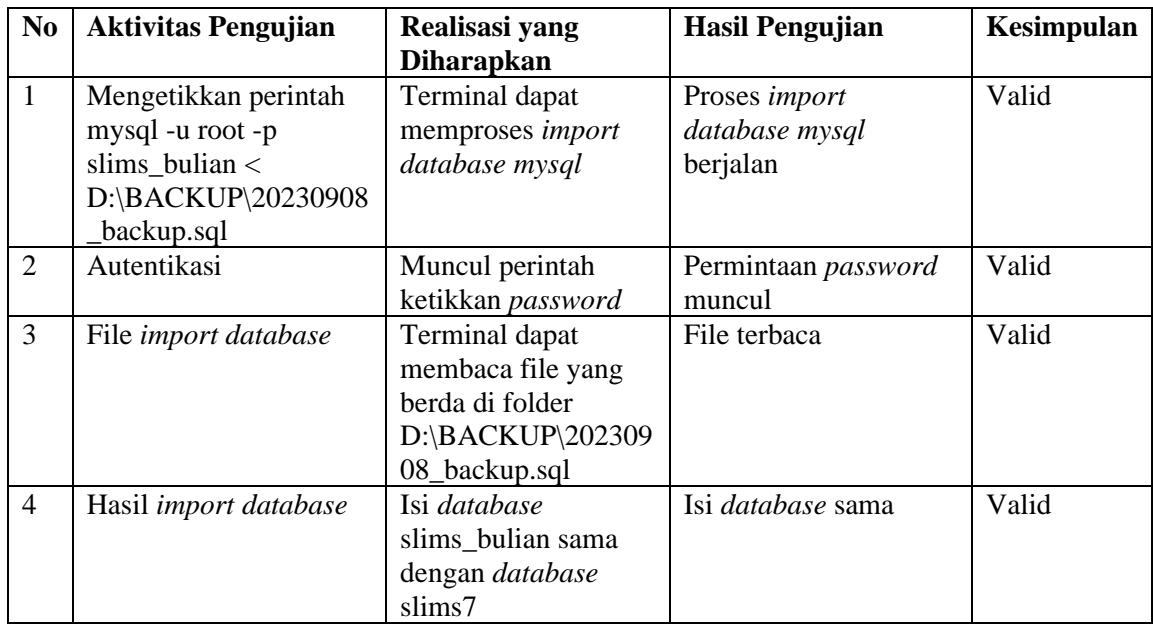

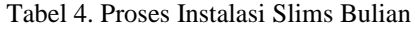

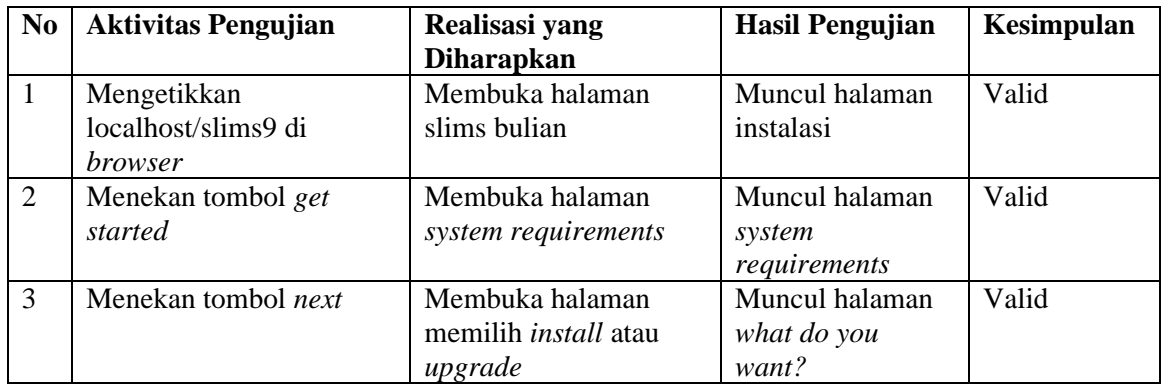

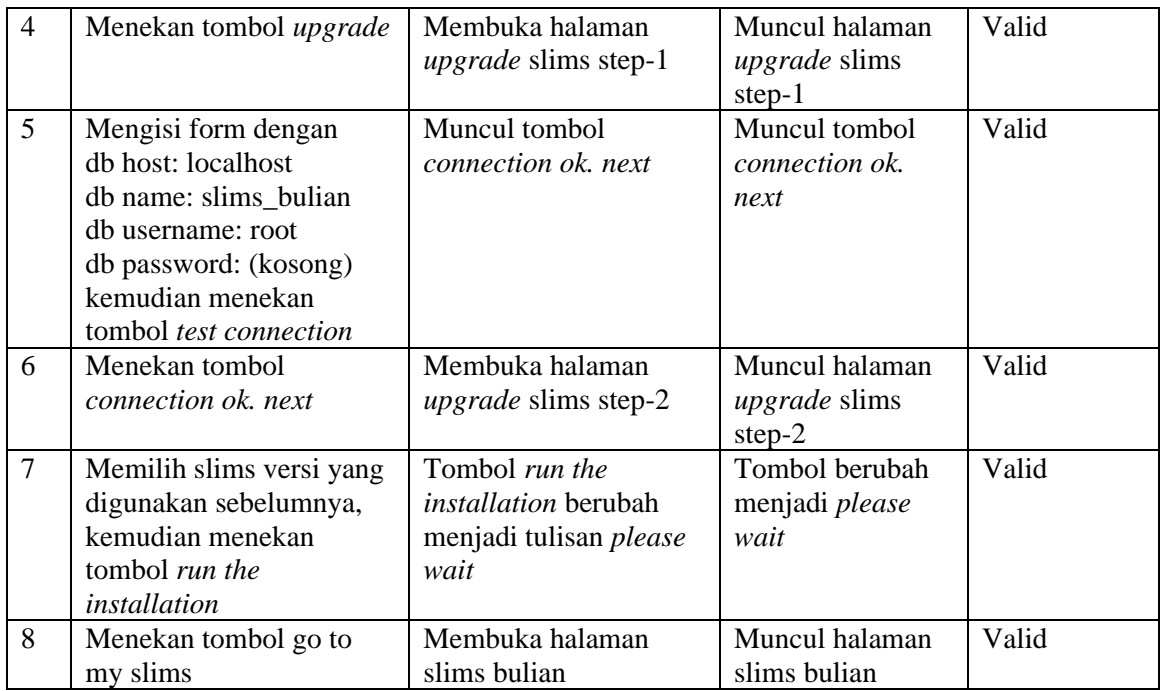

### **E. KESIMPULAN**

Setelah dilakukan beberapa cara dalam melakukan migrasi Slims Cendana ke Slims Bulian dengan metode *try and error* maka dapat simpulkan proses migrasi dapat dilakukan tanpa ada data yang hilang pada database dengan melalui tahapan-tahapan yang ada pada hasil penelitian. Ada lima tahapan yang harus dilakukan yaitu, satu melihat *minimum requirements* server, dua memindahkan *database* Slims Cendana ke *minimum requirements*  server Slims Bulian, tiga *extract* file master Slims Bulian ke *root directory server,* empat instalasi Slims Bulian, lima memastikan data di Slims Bulian sama dengan data Slims Cendana.

Perubahan yang terjadi setelah dilakukan migrasi adalah perubahan tampilan aplikasi, struktur tabel di *database*, gambar buku dan anggota tidak muncul. Gambar tidak muncul karena *resource* belum dipindahkan dari *resource* Slims Cendana ke *resource* Slims Bulian. Selanjutnya perlu dilakukan pemindahan *resource* agar gambar buku dan anggota dapat muncul sebagaimana yang diharapkan.

### **DAFTAR PUSTAKA**

- Fahrezi, A., Salam, F. N., Ibrahim, G. M., Syaiful, R. R., & Saifudin, A. (2022). Pengujian Black Box Testing pada Aplikasi Inventori Barang Berbasis Web di PT. AINO Indonesia. *LOGIC: Jurnal Ilmu Komputer Dan Pendidikan*, *1*(01), 1–5.
- Frisdayanti, A. (2019). Peranan Brainware Dalam Sistem Informasi Manajemen. *Jurnal Ekonomi Manajemen Sistem Informasi*, *1*(1), 60–69.
- Gaja, R. N. H., & Hendrik, B. (2023a). Blueprint Design Sistem Informasi Monitoring Pelanggaran Siswa di MAN 1 Padangsidimpuan. *Jurnal Teknik Informatika*, *15*(3), 97– 102.
- Gaja, R. N. H., & Hendrik, B. (2023b). Implementasi Blueprint Sistem Informasi Monitoring Pelanggaran Siswa di MAN 1 Padangsidimpuan dalam Bentuk Aplikasi Website. *Jurnal Ilmiah Sistem Informasi Dan Ilmu Komputer*, *3*(3), 52–66.
- Hermiati, R., Asnawati, A., & Kanedi, I. (2021). Pembuatan E-Commerce Pada Raja Komputer Menggunakan Bahasa Pemrograman Php Dan Database Mysql. *Jurnal Media Infotama*, *17*(1).
- Hidayat, R., Satriansyah, A., & Nurhayati, M. S. (2022). Penggunaan Metode Waterfall untuk Rancangan Bangun Aplikasi Penyewaan Lapangan Olahraga. *BIOS: Jurnal Teknologi Informasi Dan Rekayasa Komputer*, *3*(1), 9–16.
- HMPS Ilpus Undip. (2021, November 5). *Pelatihan SLiMS 2021 : Pengenalan Versi terbaru SLiMS 9 Bulian untuk Perpustakaan*. Ilpus Fib Undip.
- Ichsanudin, M. N., Yusuf, M., & Suraya, S. (2022). PENGUJIAN FUNGSIONAL PERANGKAT LUNAK SISTEM INFORMASI PERPUSTAKAAN DENGAN METODE BLACK BOX TESTING BAGI PEMULA. *STORAGE: Jurnal Ilmiah Teknik Dan Ilmu Komputer*, *1*(2), 1–8.
- Indrawan, G. (2021). *Database MySQL dengan Pemograman PHP-Rajawali Pers*. PT. RajaGrafindo Persada.
- Madjid, T. A., & Rachmi, Y. (2020). PELATIHAN PEMANFAATAN SLIMS 9 BULIAN UNTUK PUSTAKAWAN DI SEKOLAH YAPIDA GUNUNGPUTRI KABUPATEN BOGOR. *Jurnal Pendidikan Siliwangi*, *1*(1).
- Rachmatsyah, A. D., Isnanto, B., Saputro, S. H., Helmud, E., & Alkodri, A. A. (2021). Pelatihan Pembuatan Web Dengan PHP Dan WordPress Pada SMA Negeri 4 Pangkalpinang. *Jurnal Abdimastek (Pengabdian Masyarakat Berbasis Teknologi)*, *2*(1).
- Rijal, A. S. K., & Hendrik, B. (2023). Studi Literatur Sistem Penilaian Esai Otomatis Pada E-Learning Dengan Algoritma Winnowing. *Jurnal Sistem Informasi Dan Ilmu Komputer*, *1*(3), 163–172.
- Rouza, E., Mustafa, S. R., & Hermawan, A. (2023). School Library Training Using Slims 9 Bulian: Pelatihan Perpustakaan Sekolah Menggunakan Slims 9 Bulian. *CONSEN: Indonesian Journal of Community Services and Engagement*, *3*(1), 28–32.
- Ruslan, R., & Wibayanti, S. H. (2019). Pentingnya meningkatkan minat baca siswa. *Prosiding Seminar Nasional Program Pascasarjana Universitas Pgri Palembang*.
- Saputra, A. K., Endra, R. Y., & Erlangga, E. (2022). Pelatihan Migrasi Data Kepegawaian Pada SIMPEG Untuk Meningkatkan Efektifitas Kerja Operator Dinas PERKIM Kalianda. *Jurnal Pengabdian Kepada Masyarakat (JPKM) TABIKPUN*, *3*(3), 221–228.
- Simatupang, A. R., & Nafisah, S. (2020). Analisis Proses Pada Senayan Library Information Management System (SLIMS) Cendana Berbasis Data Flow Diagram (DFD) Di Perpustakaan Universitas Kristen Duta Wicana Yogyakarta. *JIPI (Jurnal Ilmu Perpustakaan Dan Informasi)*, *5*(1), 1–15.
- Wahid, A. A. (2020). Analisis metode waterfall untuk pengembangan sistem informasi. *J. Ilmu-Ilmu Inform. Dan Manaj. STMIK, No. November*, 1–5.